# **Tema 3**

- Deadline Soft: 20.01.2016 23:55
- Deadline Hard: 20.01.2016 23:55
- Data publicării: 09.01.2016 01:15
- Data ultimei modificări: 19.01.2016 10:55
- Responsabili:
	- [Vladimir Diaconescu](mailto:vladimir.diaconescu@cs.pub.ro)
	- [Adrian Bogatu](mailto:bogatu.adrian@gmail.com)

### **Enunț**

Să se compileze un program scris în limbaj C și să se rezolve următoarele:

- 1. Identificați posibilele vulnerabilități ce s-ar putea găsi în program (analiză statică).
- 2. Determinați userul și parola pentru login.
- 3. Creați o suită de intrări pentru program astfel încât:
	- 1. Programul să ajungă să execute functia secret func1.
	- 2. Programul să "apeleze" funcția secret\_func2 cu argumente valide de intrare.
	- 3. Programul să "apeleze" din biblioteca standard C functia fopen ('<prenume>', 'w') pentru a crea un fișier local având prenumele vostru.

### **Setup**

Pentru dezvoltarea temei va trebui să folosiți mașina virtuală de Windows descrisă în secțiunea [Mașini](http://elf.cs.pub.ro/asm/wiki/utile#masini-virtuale) [virtuale](http://elf.cs.pub.ro/asm/wiki/utile#masini-virtuale) din pagina de resurse. Mașina virtuală de Windows este numită SSS - Windows 7 32bit. Această mașină virtuală este folosită și pentru verificarea temei pe [vmchecker](https://vmchecker.cs.pub.ro/ui/#IOCLA).

Puteți testa anumite funcționalități pe alt sistem, dar implementarea voastră trebuie să meargă pe mașina virtuală. Este posibil ca, datorită mediului diferit, anumite payload-uri să meargă pe un alt sistem dar nu pe mașina virtuală. Folosiți, ca referință, mașina virtuală.

În [arhiva de resurse a temei](http://elf.cs.pub.ro/asm/res/teme/iocla-tema3-resurse.zip) veți vedea că există fișierul seed.c, precum și scriptul Python mangler.py.

Pentru a genera fișierul sursă C plecând de la seed.c, rulați comanda:

python mangler.py <nume> <prenume> <a treia cifră din numărul grupei>

unde:

- <nume> este numele vostru de familie (începeti cu majusculă)
- <prenume> este prenumele vostru (unul dintre ele dacă aveți două, începeți cu majusculă)
- <a treia cifră din numărul grupei> este ceea ce ce spune  $\ddot{\Theta}$ ; pentru grupa 324CA este cifra 4, iar pentru grupa 322CA este cifra 2

De exemplu, pentru Ionescu Anca-Monica de la grupa 323CA, modul de rulare a comenzii de generare a fișierului sursă C va fi

```
python mangler.py Ionescu Anca 3
```
Comanda de mai sus va genera fișierul tema3.c. Acesta este fișierul propriu-zis al temei care trebuie compilat.

Înainte de toate, recomandăm să adăugați în variabila PATH calea pentru gcc/gdb și alte utilitare, precum și pentru Python. Pentru aceasta, în Command Prompt, rulați comanda

```
set PATH=%PATH%;C:\Python27;C:\MinGW\bin
```
Acum puteți să compilați fișierul temei generat mai sus:

gcc -o tema3.exe tema3.c

### **Simplificat**

Toți pașii de mai sus sunt realizați de scriptul de verificare (checker.py) din [arhiva de resurse a](http://elf.cs.pub.ro/asm/res/teme/iocla-tema3-resurse.zip) [laboratorului.](http://elf.cs.pub.ro/asm/res/teme/iocla-tema3-resurse.zip) Prin rularea scriptului de verificare se configurează variabila de mediu PATH se generează fișierul tema3.c și apoi se obține fișierul executabil aferent și se validează conținutul payload-urilor.

#### **Dezactivare ASLR**

Punctul 3 de exploatat (apelarea funcției fopen) necesită dezactivarea ASLR (Address Space Layout Randomization); altfel biblioteca standard C (msvcrt.dll) va fi încărcată la adrese diferite iar funcția fopen va avea la fiecare sesiune în sistem o altă adresă.

Pentru dezactivarea ASLR (așa cum este indicat [aici\)](http://icompile.eladkarako.com/disable-aslr/) va trebui să editați o intrare în Windows Registry în [mașina virtuală de Windows](http://elf.cs.pub.ro/asm/wiki/utile#masini-virtuale) (vom face actualizarea mașinii). Pentru acesta urmați pașii:

- $\bullet$  Folositi combinația de taste Windows + R și rulați comanda regedit.
- În fereastra proaspăt deschisă (Registry Editor), navigați în Computer\HKEY\_LOCAL\_MACHINE\SYSTEM\CurrentControlSet\Control\Session Manager\Memory Management.
- Folosiți click dreapta pe intrarea Memory Management și selectați din meniul contextual New → DWORD (32-bit) Value.
- Numiți noua intrare MoveImages și lasăți-o inițializată la (0x00000000). Este inițializată implicit.
- Reporniți sistemul.

Acum ASLR este dezactivat și biblioteca standard C (msvcrt.dll) va fi încărcată la aceeași adresă (0x6ff51000). Adresa funcției fopen va fi mereu acceeași (0x6ff6b2c4). Puteți verifica acest lucru prin inspectarea executabilului tema3.exe la fel ca mai jos:

C:\Users\student\Downloads\iocla-tema3-resurse>gdb -q ./tema3.exe

```
Reading symbols from C:\Users\student\Downloads\iocla-tema3-
resurse\tema3.exe...
(no debugging symbols found)...done.
(gdb) start
Temporary breakpoint 1 at 0x4015fa
Starting program: C:\Users\student\Downloads\iocla-tema3-resurse/./tema3.exe
[New Thread 2388.0x9e4]
Temporary breakpoint 1, 0x004015fa in main ()
(gdb) p fopen
$1 = {<text variable, no debug info>} 0x6ff6b2c4 <msvcrt!fopen>
(gdb) info sharedlibrary
From To Syms Read Shared Object Library
0x77ec1000 0x77ffbc3c Yes (*) C:\Windows\system32\ntdll.dll
0x77de1000 0x77eb30f8 Yes (*) C:\Windows\system32\kernel32.dll
0x0dce1000 0x0dd2a668 Yes (*) C:\Windows\system32\KernelBase.dll
0x6ff51000 0x6fffb2c4 Yes (*) C:\Windows\system32\msvcrt.dll
(*): Shared library is missing debugging information.
(gdb)
```
### **Implementare**

La nivelul implementării, aveți de scris câteva fișiere de intrare pentru programul compilat care să rezolve câte una din cerințele din enunț (de la punctul 3).

Recomandăm să generați acește fișiere de intrare folosind un script Python sau orice alt limbaj de programare.

### **Trimitere și notare**

Temele vor trebui încărcate pe platforma [vmchecker](https://vmchecker.cs.pub.ro/ui/#IOCLA) (în secțiunea IOCLA) și vor fi testate automat. Arhiva încărcată va fi o arhivă .zip care trebuie să conțină:

- fisierele cu intrările pentru program: payload a, payload b, payload c
	- Dacă ați folosit un script atunci adăugați în arhiva submisă și scriptul cu care ați obținut acele payload-uri.
		- Dacă nu ați folosit un script atunci adăugați în README modul de obținere a payload-urilor.
- fișierul credentials.txt care conține numele, prenumele și a 3-a cifră din numărul grupei, fiecare pe câte o line, astfel:

```
<Nume>
<Prenume>
<A 3-a cifră din numărul grupei>
```
- fișier README ce conține descrierea implementării
	- analiza statică (pe scurt)
	- cum ați determinat userul și parola de login
- cum v-ați gândit să faceți programul să ajungă în secret\_func1, secret\_func2, fopen
- scriptul (sau scripturile) de generare a fișierelor payload

Punctajul este repartizat în felul următor:

- 20% README, cu pașii urmați pentru a rezolva cerințele, explicați în detaliu
- 25% analiză statică
- 25% determinare user și parola, și trecerea de procesul de login
- 30% cele trei exploatări

Ca să compensăm pentru întârzierea anunțării temei, tema valorează **1.5 puncte** față de **1 punct** cât valorează celelalte două teme. Punctajul total obținut pe teme se trunchiază la **3 puncte**.

## **Precizări suplimentare**

În cadrul corectării, fișierul tema3.c este generat în mod automat pornind de la seed.c și datele voastre din fișierul credentials.txt. Acest lucru este realizat de scriptul de verificare checker.py care verifică și corectitudinea conținutului fișierelor de tip payload.

Datele din fișierul credentials.txt trebuie să fie corecte, cu excepția motivelor bine întemeiate.

Din moment ce programul de intrare scris în C este dat, analiza statică presupune să interpretați cod C, nu assembly.

# **Arhivă temă**

Arhiva de resurse a temei, ce conține mangler.py si seed.c (în curând și checker-ul) o puteți descărca de [aici.](http://elf.cs.pub.ro/asm/wiki/lib/exe/fetch.php?tok=5f261e&media=http%3A%2F%2Felf.cs.pub.ro%2Fasm%2Fres%2Fteme%2Fiocla-tema3-resurse.zip)

### **Resurse ajutătoare**

- [Laborator 9:](http://elf.cs.pub.ro/asm/wiki/laboratoare/laborator-09) Gestiunea bufferelor. Buffer overflow
- [Laborator 10](http://elf.cs.pub.ro/asm/wiki/laboratoare/laborator-10): Exploatarea memoriei. Shellcodes
- [Performing a ret2libc attack](https://protostar-solutions.googlecode.com/hg/Stack%206/ret2libc.pdf)

From: <http://elf.cs.pub.ro/asm/wiki/> - **Introducere în organizarea calculatorului și limbaj de asamblare**

Permanent link: **<http://elf.cs.pub.ro/asm/wiki/teme/tema-3>**

Last update: **2016/01/19 08:55**

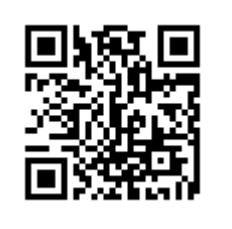